# Graphics with Processing

### 2010-06 座標変換と同次座標系 http://vilab.org 塩澤秀和

1

# 6.1 幾何変換 (p.<sup>16</sup> )

幾何変換とアフィン変換

 $\Box$ 座標変換

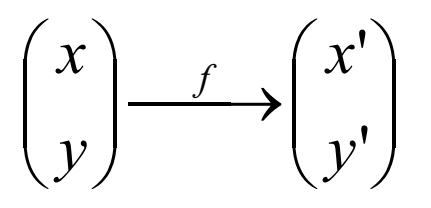

- П 幾何変換(幾何学的変換)
	- П 平行移動
	- П 拡大・縮小
	- m. 回転
- ロ アフィン変換

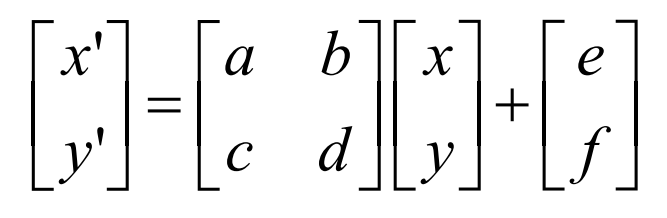

幾何変換はどんな組合せでも アフィン変換で表現することができる 幾何変換関数

- $\Box$  $\Box$  translate( $x_0$ ,  $y_0$ )
	- П 描画座標系を平行移動
	- x軸方向に x<sub>0</sub> 移動
	- y軸方向に y<sub>0</sub> 移動
	- П ■ Processingではy軸は下向き
- $\Box$  scale( $\alpha$ ,  $\beta$ )
	- П 描画座標系を拡大・縮小
	- x軸方向(左右)に α 倍
	- y軸方向(上下)に β 倍
	- П 原点が中心に全体が拡大
- $\Box$  $\Box$  rotate( $\theta$ )
	- П 描画座標系を回転
	- p. 原点中心に θ 回転
	- П ■ Processingで+方向は時計回り

### 6.2 幾何変換の効果

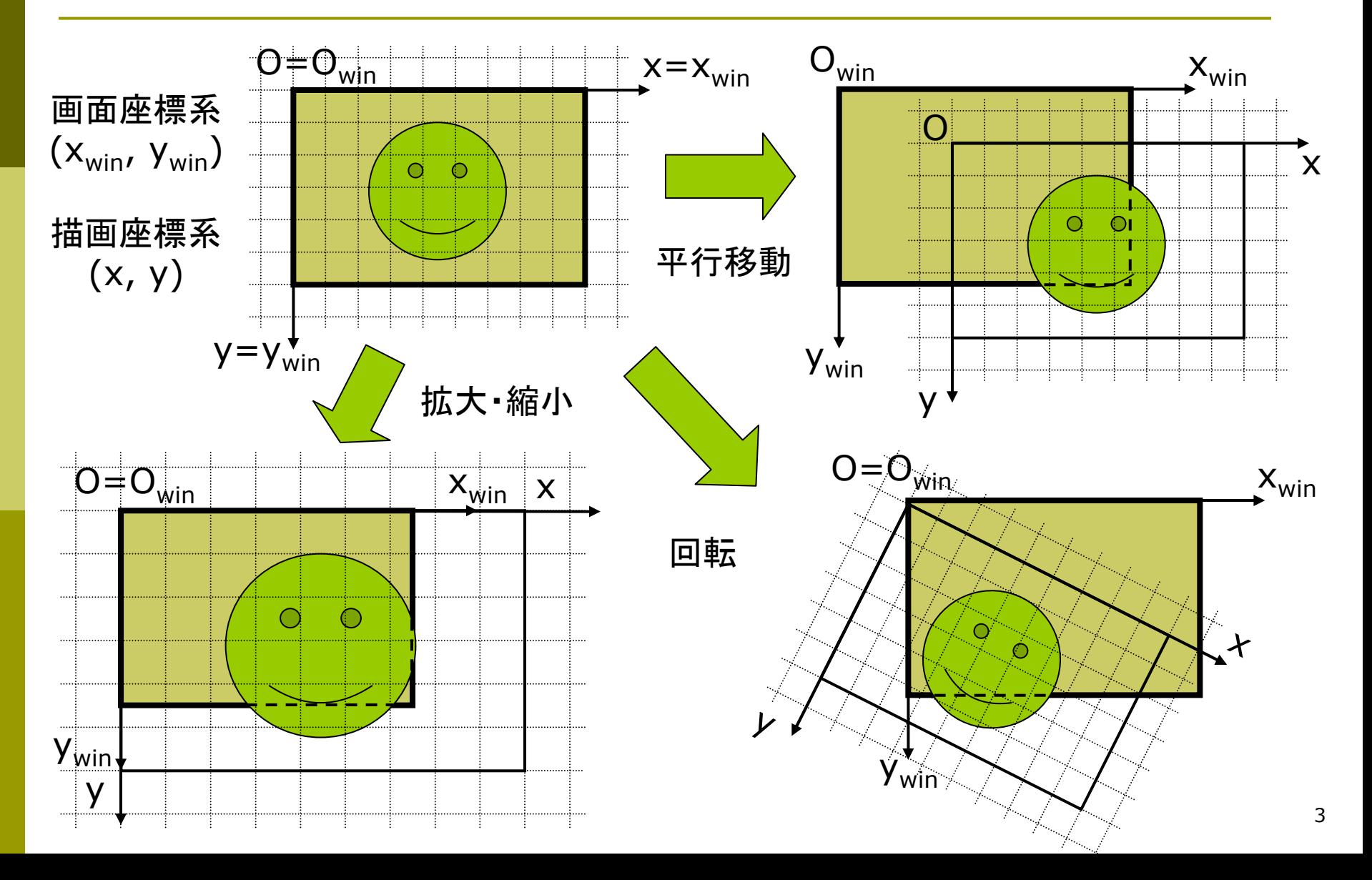

### 6.3 幾何変換の数学表現

数式による表現 Ξ 描画座標系から画面座標系へ  $\begin{pmatrix} x \\ y \end{pmatrix} \rightarrow \begin{pmatrix} x' \\ y' \end{pmatrix} \rightarrow \dots \rightarrow \begin{pmatrix} x_{win} \\ y \end{pmatrix}$ 

$$
\begin{pmatrix} y \end{pmatrix} \rightarrow \begin{pmatrix} y' \end{pmatrix} \rightarrow \cdots \rightarrow \begin{pmatrix} w_{in} \\ y_{win} \end{pmatrix}
$$

- Ξ 平行移動と拡大・縮小 00' $y'=y+y_0$   $y'= \beta y$ ' $x' = x + x_0$   $x' = \alpha x$ ''
	- 回転  $y'=x\sin\theta+y\cos\theta$  $x' = x \cos \theta - y \sin \theta$

Ξ

- ベクトルと行列による表現 □ 平行移動
- $\begin{bmatrix} x' \\ y' \end{bmatrix} = \begin{bmatrix} 1 & 0 \\ 0 & 1 \end{bmatrix} \begin{bmatrix} x \\ y \end{bmatrix} + \begin{bmatrix} x_0 \\ y_0 \end{bmatrix}$
- $\blacksquare$ 拡大・縮小

$$
\begin{bmatrix} x' \\ y' \end{bmatrix} = \begin{bmatrix} \alpha & 0 \\ 0 & \beta \end{bmatrix} \begin{bmatrix} x \\ y \end{bmatrix} + \begin{bmatrix} 0 \\ 0 \end{bmatrix}
$$

 $\Box$ 回転

> 4 $\begin{bmatrix} x' \\ y' \end{bmatrix} = \begin{bmatrix} \cos \theta & -\sin \theta \\ \sin \theta & \cos \theta \end{bmatrix} \begin{bmatrix} x \\ y \end{bmatrix} + \begin{bmatrix} 0 \\ 0 \end{bmatrix}$

### 6.4 同次座標系(p.19)

同次座標系

Ξ 座標計算をしやすい表現

 $(x, y) \Leftrightarrow (x, y, 1)$ 2次元直交座標 2次元同次座標 同じ座標

П 同次座標系による変換行列

$$
\begin{bmatrix} x' \\ y' \\ 1 \end{bmatrix} = \begin{bmatrix} a & b & e \\ c & d & f \\ 0 & 0 & 1 \end{bmatrix} \begin{bmatrix} x \\ y \\ 1 \end{bmatrix}
$$

同次座標系による表現

 $\Box$  平行移動 о 拡大縮小  $\Box$  回転  $\begin{bmatrix} x' \\ y' \\ 1 \end{bmatrix} = \begin{bmatrix} 1 & 0 & x_0 \\ 0 & 1 & y_0 \\ 0 & 0 & 1 \end{bmatrix} \begin{bmatrix} x \\ y \\ y \\ 1 \end{bmatrix}$  $\begin{bmatrix} x' \\ y' \end{bmatrix} = \begin{bmatrix} \alpha & 0 & 0 \\ 0 & \beta & 0 \\ 0 & 0 & 1 \end{bmatrix} \begin{bmatrix} x \\ y \\ y \end{bmatrix}$ ⎥⎥⎥⎦⎤ ⎢⎢⎢⎣⎡⎥⎥⎥⎦⎤ ⎢⎢⎢⎣⎡ <sup>−</sup> =⎥⎥⎥⎦⎤ ⎢⎢⎢⎣⎡ <sup>1100</sup> 0cossin 0sincos <sup>1</sup>'' *yx yx* θθ θθ ⎥⎥⎥⎦⎤ ⎢⎢⎢⎣⎡⎥⎥⎥⎦⎤ ⎢⎢⎢⎣⎡ =⎥⎥⎥⎦⎤ ⎢⎢⎢⎣⎡ 11001'' *yx fdc eba yx* 行列1つですべてのアフィン変換を表せる

# 6.5 幾何変換の合成(p.22)

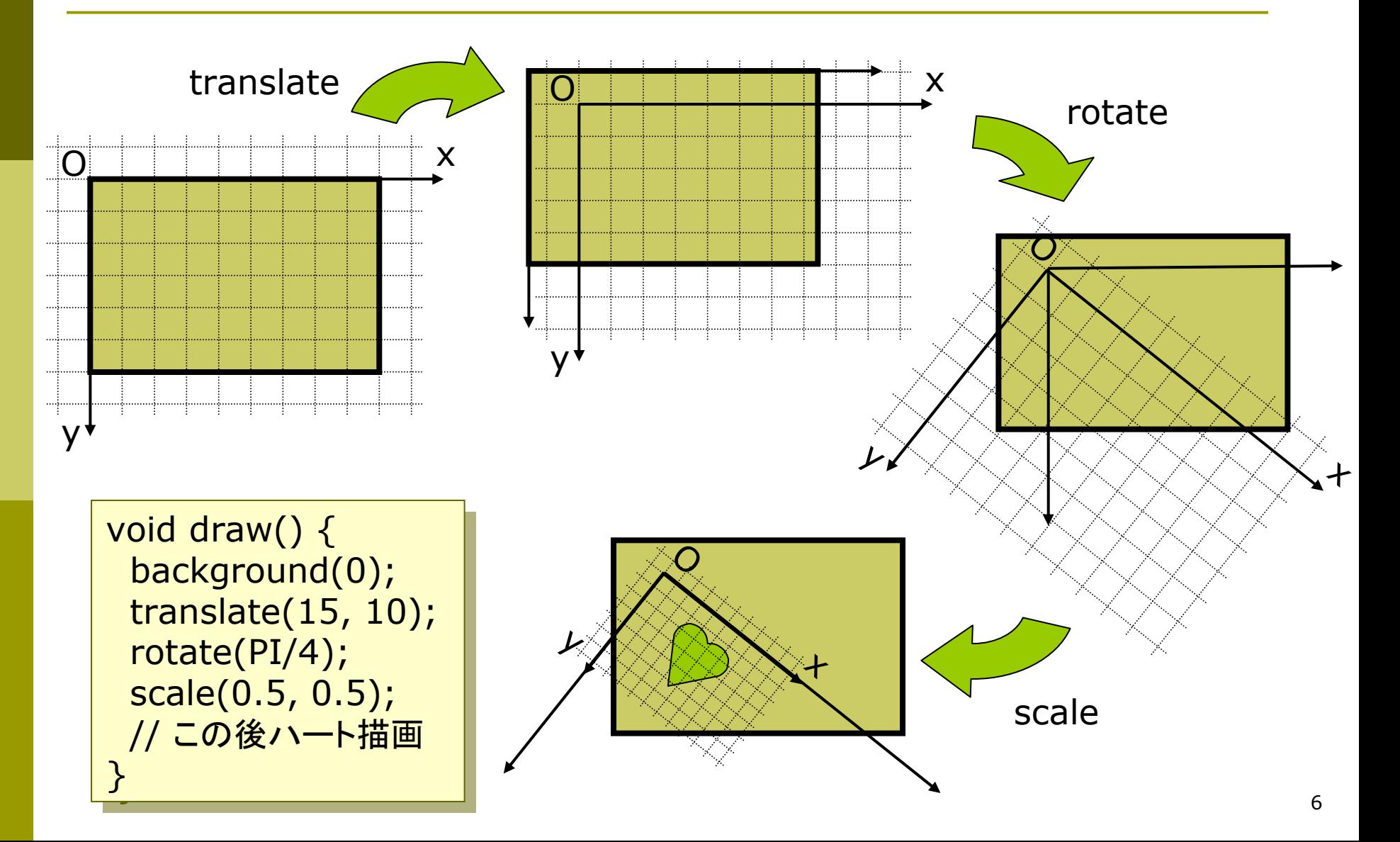

# 6.6 図形移動での考え方(p.23)

逆順

#### 座標変換の別の解釈

- П 座標系の移動ではなく, 同じ画面座標系上での 図形の移動として考える こともできる
- その場合,描画からさか のぼって,図形に命令の 逆順で変換を作用させる
- □ 数学的に同じこと =結果はどちらも同じ

п 右図の例 translate(15, 10); rotate(PI/4); scale(0.5, 0.5); point $(x, y)$ ;

![](_page_6_Figure_7.jpeg)

## 6.7 合成変換行列(p.22)

合成変換の数学表現  $\Box$ 同次変換行列の積になる

$$
P_{win} = M_1 M_2 M_3 \cdots M_n P
$$
  

$$
M = M_1 M_2 M_3 \cdots M_n
$$

m. 右上の例の行列表現 void draw() { void d raw() { background(0); background(0); translate(15, 10); // 変換 M1 translate(1 5, 1 0); // 変換 M1 rotate(PI/4); // 変換 M2 rotate(PI/4); // 変換 M2 scale(0.5, 0.5); // 変換 M3 scale(0.5, 0.5); // 変換 M3 // 図形描画 // 図形描画 … <u>}</u><br>— }<br>}

$$
\begin{bmatrix} x_{win} \\ y_{win} \\ 1 \end{bmatrix} = \begin{bmatrix} 1 & 0 & 15 \\ 0 & 1 & 10 \\ 0 & 0 & 1 \end{bmatrix} \begin{bmatrix} \cos(\pi/4) & -\sin(\pi/4) & 0 \\ \sin(\pi/4) & \cos(\pi/4) & 0 \\ 0 & 0 & 1 \end{bmatrix} \begin{bmatrix} 0.5 & 0 & 0 \\ 0 & 0.5 & 0 \\ 0 & 0 & 1 \end{bmatrix} \begin{bmatrix} x \\ y \\ 1 \end{bmatrix}
$$

$$
\begin{bmatrix} x_{win} \\ y_{win} \\ 1 \end{bmatrix} = \begin{bmatrix} \sqrt{2}/4 & -\sqrt{2}/4 & 15 \\ \sqrt{2}/4 & \sqrt{2}/4 & 10 \\ 0 & 0 & 1 \end{bmatrix} \begin{bmatrix} x \\ y \\ y \end{bmatrix} \quad \therefore M = \begin{bmatrix} \sqrt{2}/4 & -\sqrt{2}/4 & 15 \\ \sqrt{2}/4 & \sqrt{2}/4 & 10 \\ 0 & 0 & 1 \end{bmatrix}
$$

# 6.8 変換行列の操作(p.45)

行列スタックの操作

- ロ システム変換行列
	- П 現在の描画座標系を示す行列
	- m. システム変換行列は幾何変換 (translate, rotate, scale)の 処理のたびに合成されていく
- pushMatrix()
	- システム変換行列(描画座標 系)を一時待避する
- $\Box$  popMatrix()
	- П 最近保存した変換行列を戻す
	- П pushMatrix()と必ず対にする
- о resetMatrix()
	- П 変換行列をリセットする
	- П 描画座標系 <sup>=</sup> 画面座標系の 初期状態に戻す

![](_page_8_Figure_14.jpeg)

# 6.9 幾何変換と行列操作の例

```
// 描画原点を移動する例
float bai = 1.0;
```

```
void setup() {
  size(400, 400);
  rectMode(CENTER);
```

```
}
```

```
void draw() {
  background(255);
  translate(200, 200);
  scale(bai);
```

```
rect(0, 0, 50, 50);
bai += 0.02;
if (bai > 8.0) bai = 1.0;
```

```
// 行列のpush
とpopの例
void setup() {
 size(600, 400);
 rectMode(CENTER);
 noLoop();
}
void draw() {
 background(#8080e0);
 pushMatrix();
```

```
translate(200, 200);
  fill(#ffd0d0); rect(0,0, 50, 50);
 popMatrix();
 pushMatrix();
  translate(400, 200);
  rotate(radians(45));
  fill(#ffff00); rect(0,0, 50, 50);
 popMatrix();
}<br>}
```
### 6.10 演習課題

#### 課題

- 6.11のプログラムは,スマイリー (にこちゃんマーク)を 2つ描画す るものである
- 問1) 中心と外側の顔の描画位置を 決めている合成変換行列(M<sub>中心</sub> とM<sub>外側</sub>)の**両方を**求めなさい
	- M<sub>中心</sub>は右のヒント参照
	- **次回A4レポート用紙**で提出
- 問2) このプログラムに幾何変換の 関数を 2つ加えて,外側の顔の 大きさを半分にして,顔の向きは 回転しないようにしなさい
	- ただし, 顔を描画する関数は, 変更したり追加したりしないこと
	- プログラム(.pde)をWeb提出

問1のM<sub>中心</sub>のヒント <mark>ロ</mark> M<sub>中心</sub>は次の2つの変換の合成  $M_1$  = translate(200, 200)  $M_2$  = rotate(-a) ■ それぞれの行列表現は ⎥ ⎥  $M_2 = \begin{vmatrix} 1 & 0 \\ \sin(-a) & \cos(-a) \end{vmatrix}$  $\overline{\phantom{a}}$  $\begin{bmatrix} \cos(-a) & -\sin(-a) & 0 \end{bmatrix}$  $\begin{bmatrix} 0 & 0 & 1 \end{bmatrix}$  $\begin{bmatrix} 0 & 0 & 1 \end{bmatrix}$  $\overline{\phantom{a}}$  $M_1 = \begin{vmatrix} 0 & 1 & 200 \end{vmatrix}$  $\begin{bmatrix} 1 & 0 & 200 \end{bmatrix}$ ⎢ ⎢ ⎢

 $\overline{1}$ <mark>□</mark> M<sub>中心</sub>はこの2つの合成なので ⎢ ⎣ ⎡  $-u$ ,  $\cos( -u$  ,  $-$  5 $\text{m}$  – ⎥ ⎥ ⎥  $\overline{\phantom{a}}$ ⎤ ⎣  $\lceil$ =  $0 \qquad \qquad 0 \qquad \qquad 1$  $\sin(-a) \cos(-a) = 0$  $cos(-a) - sin(-a) = 0$  $0\quad 0\quad 1$ 0 1 200 1 0 200 *a a*  $a$ )  $-\sin(-a)$ *M*

 $\overline{\phantom{a}}$  $\overline{\phantom{a}}$  $\overline{\phantom{a}}$ 

⎤

 $\rfloor$ 

### 6.11 演習課題(続き)

```
void setup() {
  size(400, 400);
  frameRate(30);
}
```
void draw\_smiley() { ellipseMode(CENTER); strokeWeight(3);  $stroke(0);$  fill $(#fff00);$ ellipse(0, 0, 100, 100); noStroke(); fill(0); ellipse(-15, -15, 12, 12); ellipse( 15, -15, 12, 12); stroke(#ff0000); noFill(); bezier(-25, 20, -10, 35, 10, 35, 25, 20); }

void draw() { float  $a =$  radians(frameCount); background(255); translate(200, 200); // 原点移動  $\frac{1}{\star}$ pushMatrix(); rotate(-a); draw\_smiley(); popMatrix();  $\frac{1}{\star}$ pushMatrix(); rotate(-a); translate(130, 0); // ここに2つ幾何変換を追加する draw\_smiley(); popMatrix(); // ★ ★のところ の座標系は 同じになる